#### **NBTC SERVICE PORTAL**

**ระบบสารสนเทศส าหรับการบริการประชาชน** 

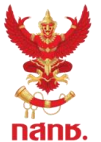

**การจัดการมอบอ านาจ กรณีบุคคลธรรมดา และร้านค้า**

**และผู้รับบริการทุกภาคส่วน**

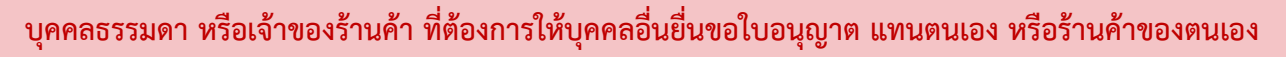

่ ให้ทำการมอบอำนาจให้บุคคลผู้รับมอบอำนาจก่อน

**การมอบอ านาจสามารถก าหนดใบอนุญาตที่ต้องการมอบอ านาจ และระยะเวลามอบอ านาจได้**

โดยผู้มอบอำนาจ และผู้รับมอบอำนาจ สามารถยกเลิกการมอบอำนาจได้ด้วยตนเอง

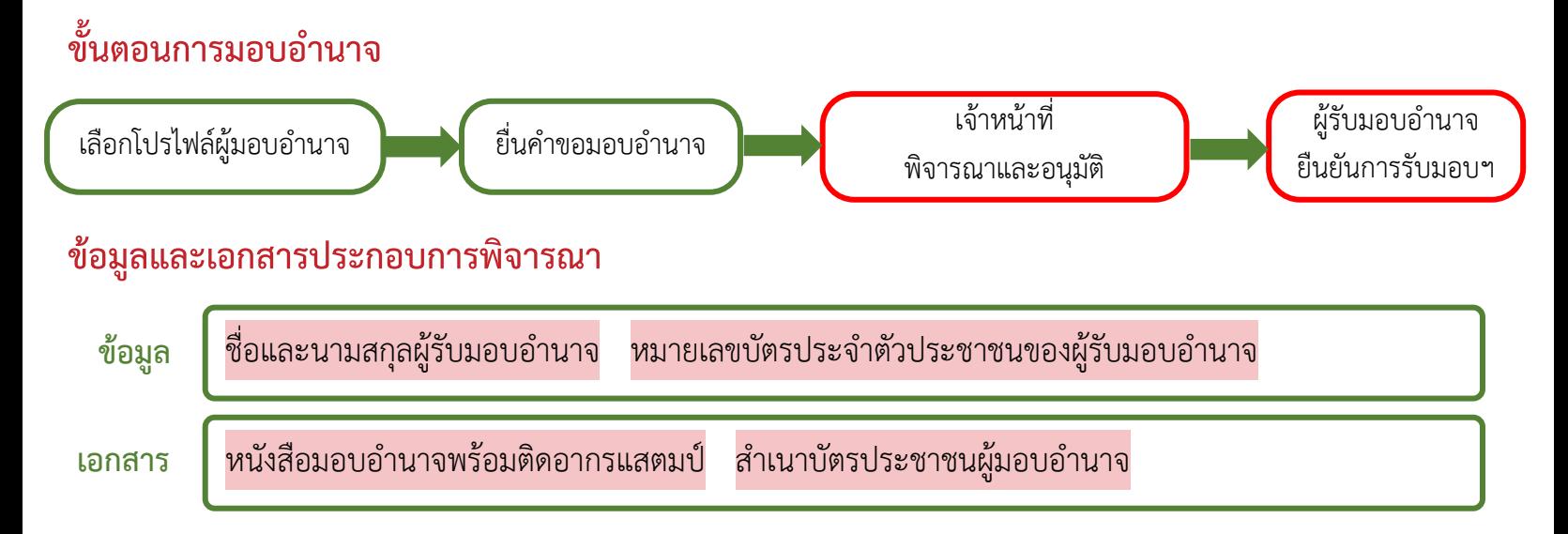

\*\*\*ผู้รับมอบอำนาจ ต้องมีบัญชีผู้ใช้ Digital ID เพื่อใช้ในการยืนยันการรับมอบอำนาจ และการยื่นคำขอ

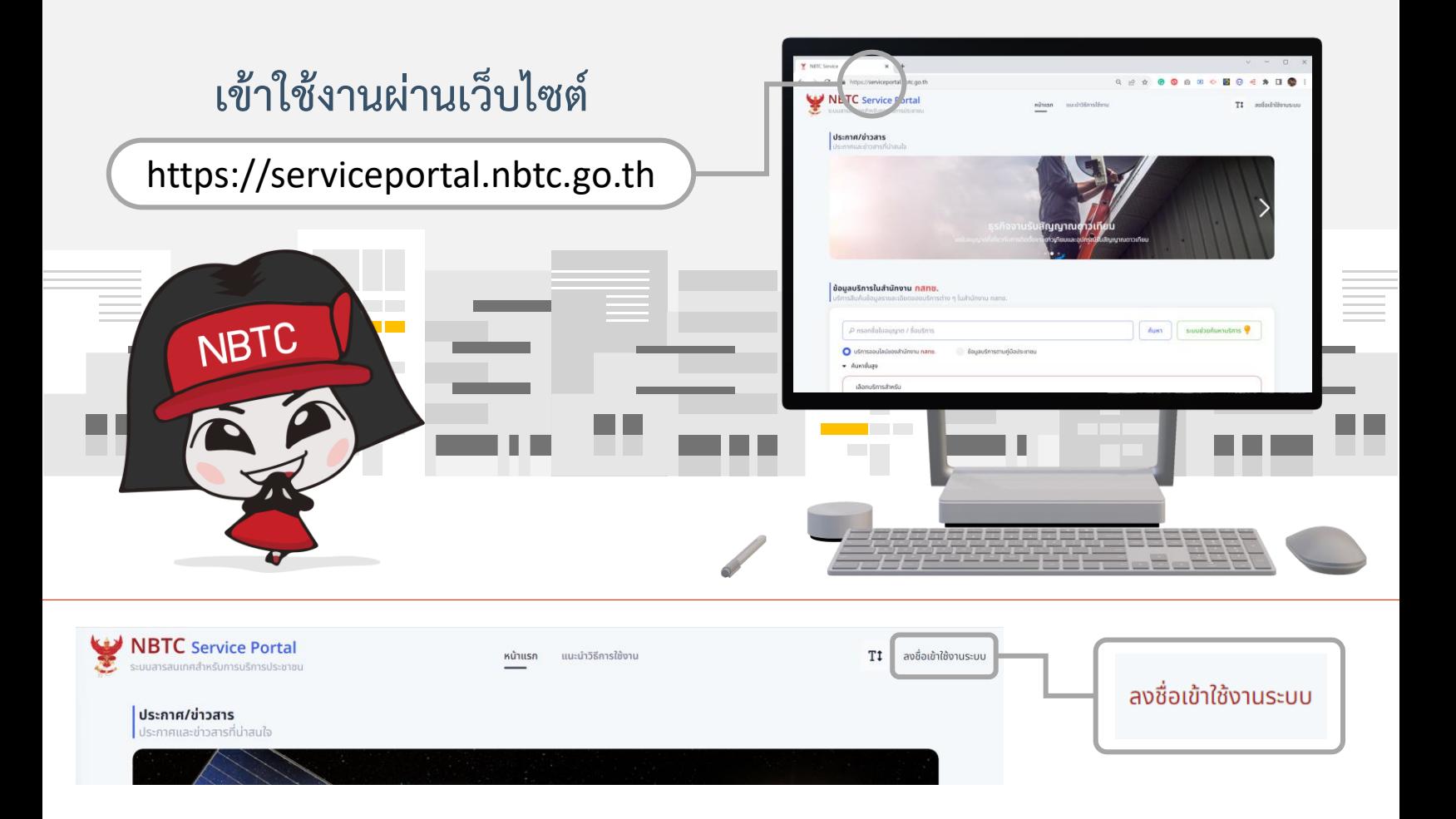

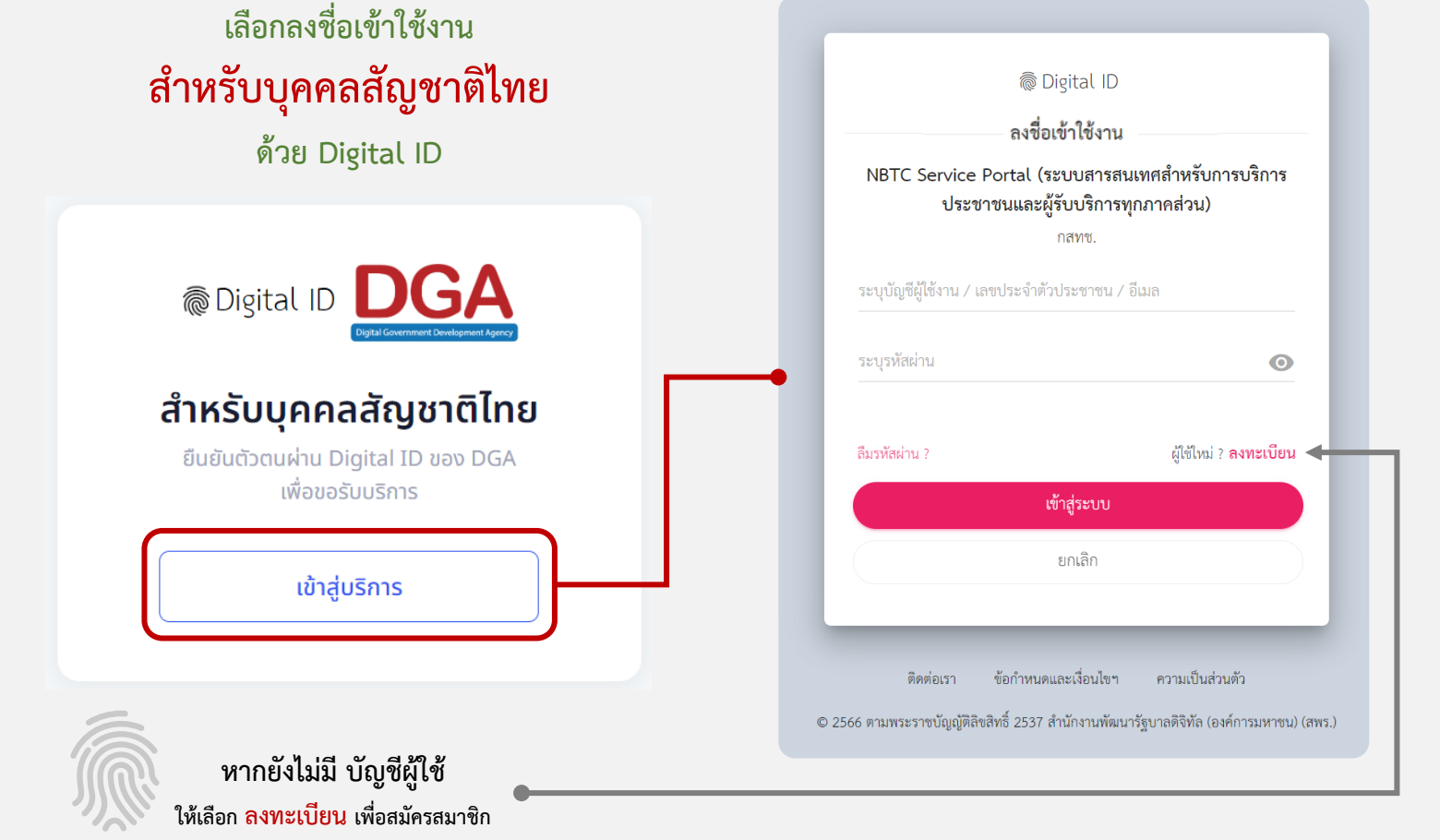

### ้เลือก โปรไฟล์บุคคลหรือร้านค้า ที่ต้องการมอบอำนาจ

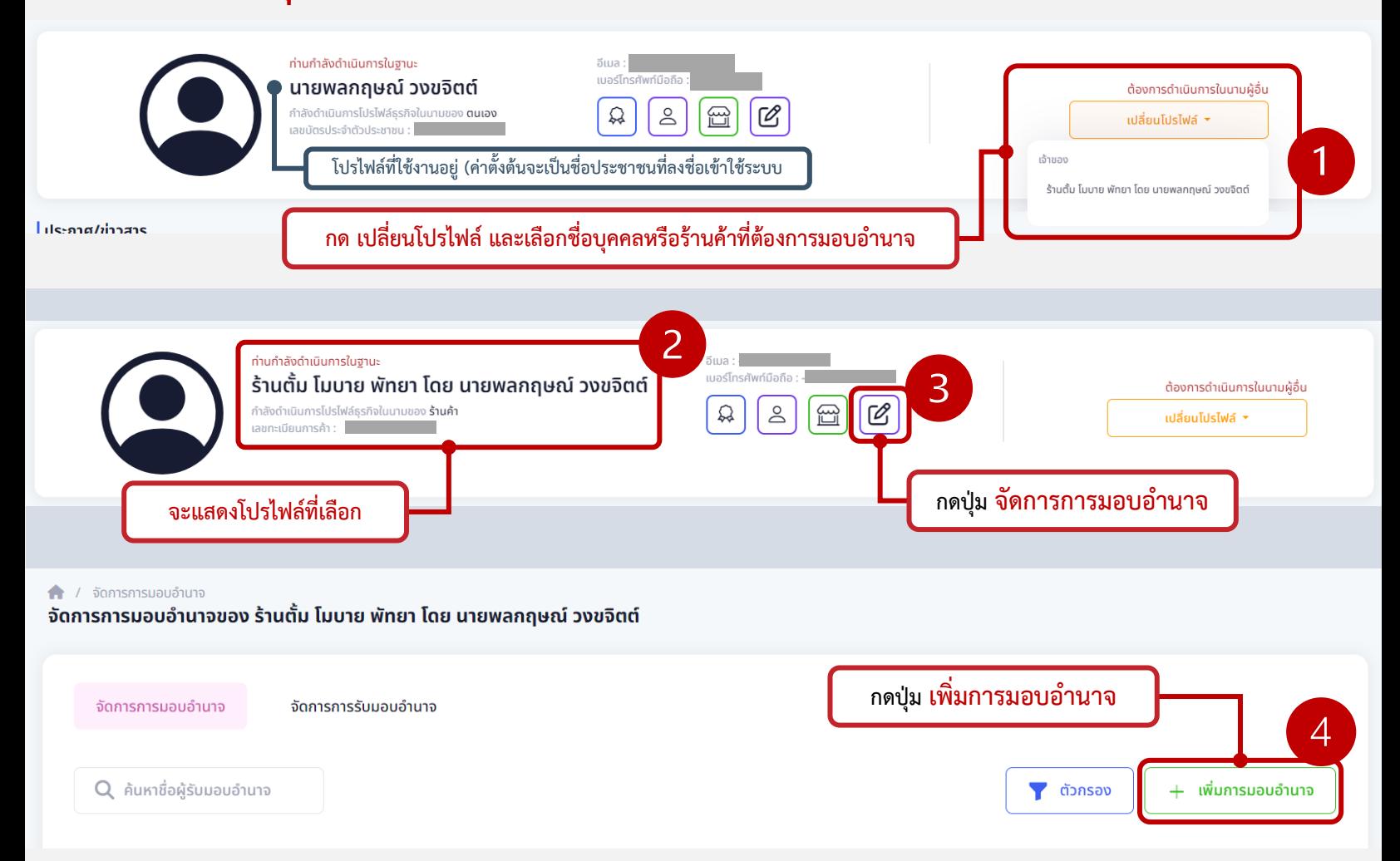

# **ด าเนินการตามขั้นตอนดังนี้**

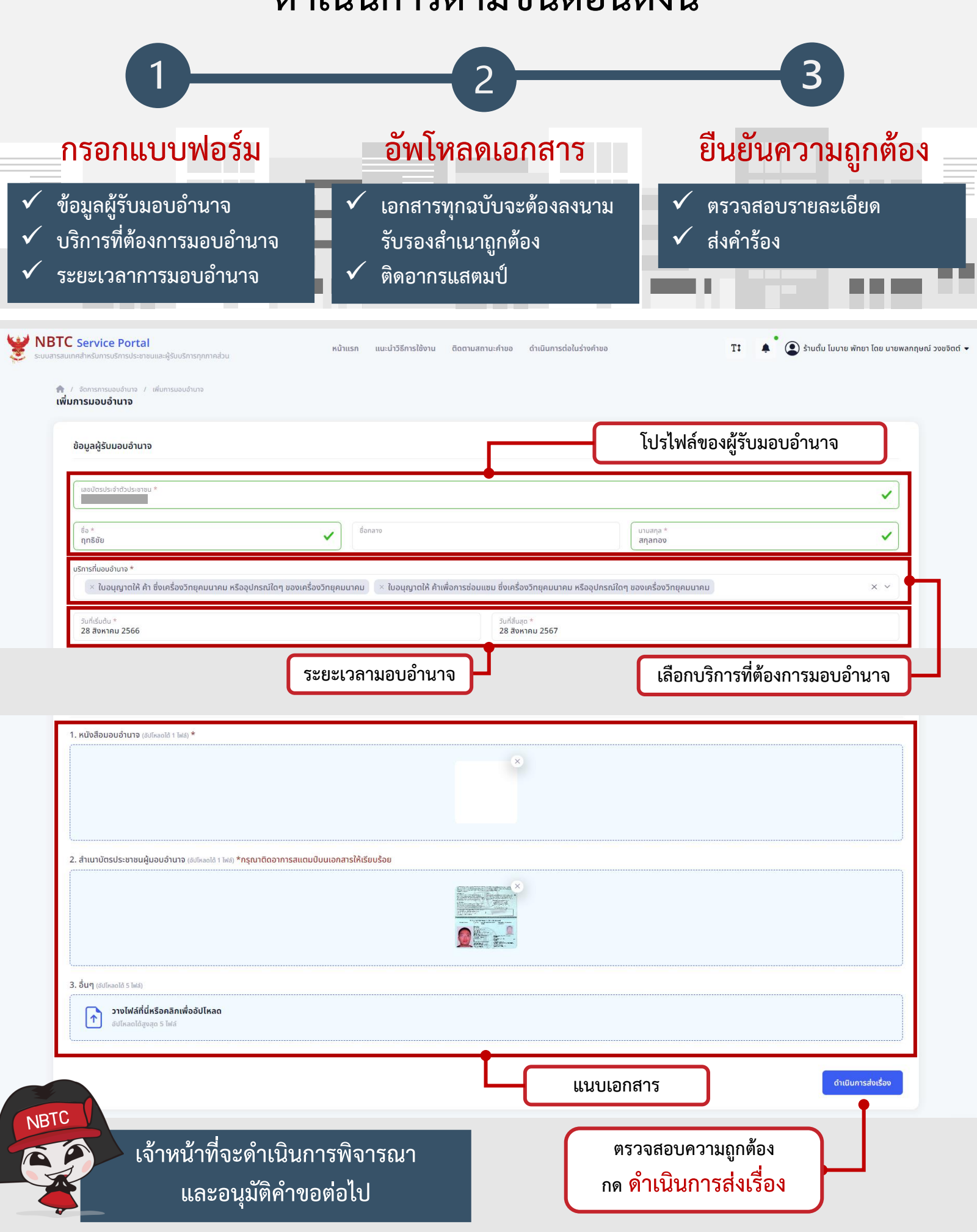

## เมื่อได้รับการอนุมัติการมอบอำนาจแล้ว ี **ผู้รับมอบอำนาจ ยืนยันการรับมอบอำนาจ** ดังนี้

**ลงชื่อเข้าใช้งานด้วยบัญชีผู้ใช้ของผู้รับมอบอ านาจ (เข้าใช้งานระบบ ส าหรับบุคคลสัญชาติไทย ด้วย Digital ID)**

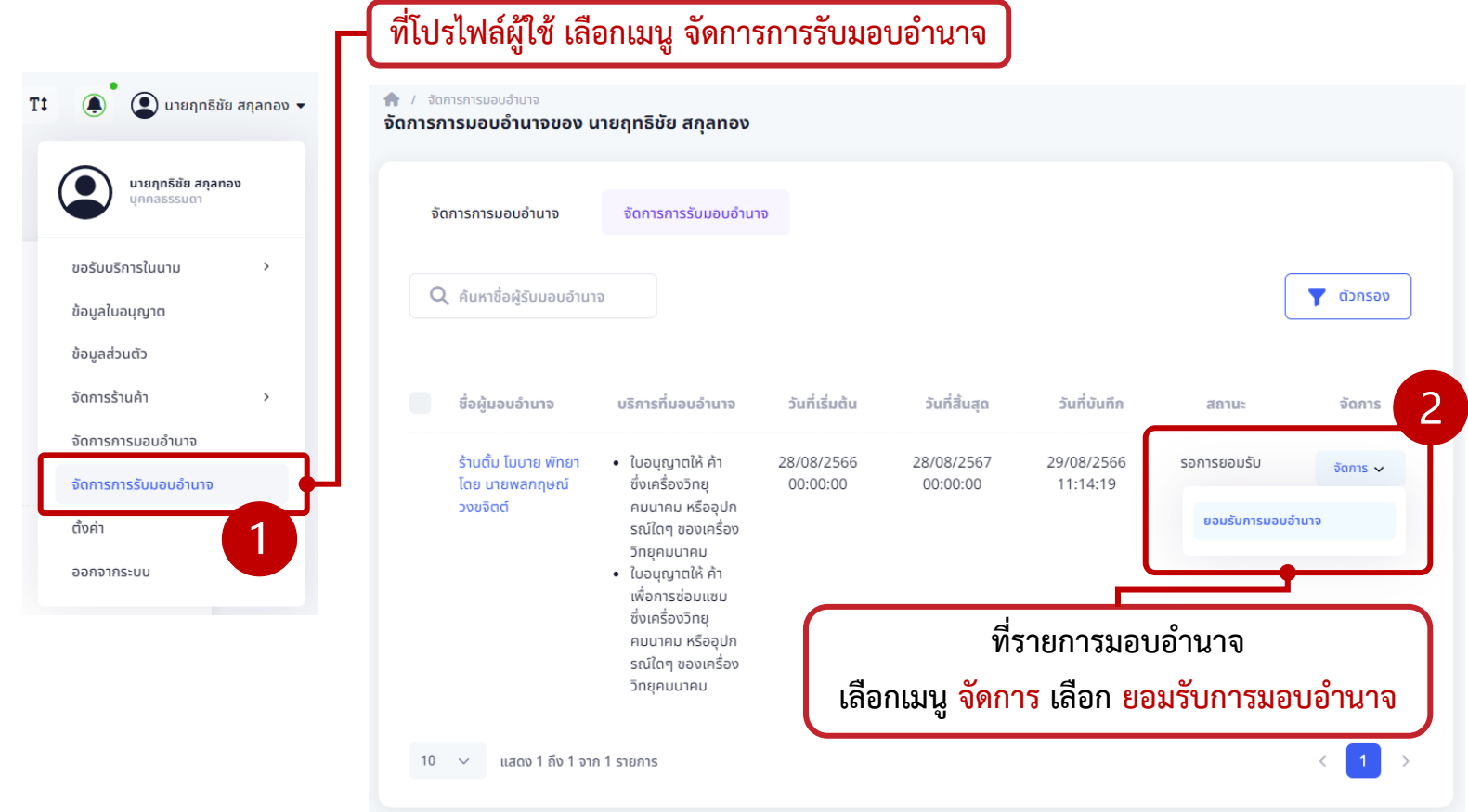

# **การยื่นค าขอที่ได้รับมอบอ านาจ ให้เปลี่ยนโปรไฟล์เป็นผู้มอบอ านาจ**

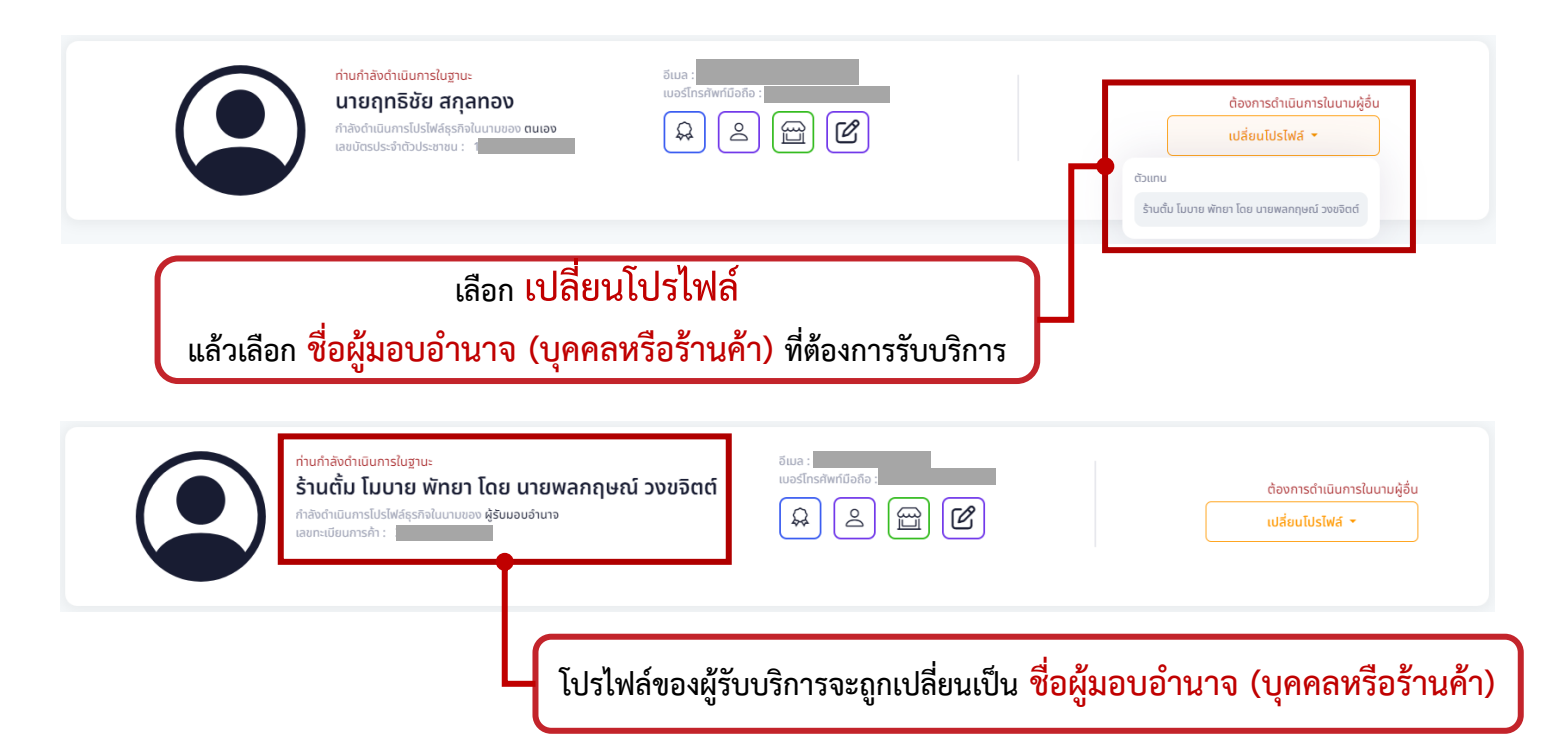